# **SHARP**

GEBRUIKSHANDLEIDING

MODEL EL-520XG

# WETENSCHAPPELIJK REKENTOESTEL

GEDRUKT IN CHINA / IMPRIMÉ EN CHINE / IMPRESO EN CHINA

# **INLEIDING**

Hartelijk dank voor uw aankoop van het SHARP Wetenschappelijk rekentoestel EL-520XG.

Raadpleeg voor **voorbeelden van berekeningen (waaronder sommige formules en tabellen)**, de ommezijde van deze Nederlandstalige handleiding. **Gebruik het nummer rechts van elke titel in de handleiding**. Hou deze handleiding, nadat u ze gelezen hebt, bij op een geschikte plaats voorgebruik in de toekomst.

### **Gebruiksadvies**

- Stop het rekentoestel niet in uw achterzak. Deze kan breken wanneer u gaat zitten. Het scherm bestaat uit glas en is zeer breekbaar.
- Hou het rekentoestel uit de buurt van extreme hitte zoals het dashboard van een wagen of een verwarming en stel het rekentoestel niet bloot aan erg vochtige of stoffige omgevingen.
- Het product is niet waterdicht. Plaats het toestel niet waar vloeistoffen, zoals water, op het toestel kunnen spatten. Regendruppels, spatwater, fruitsap, koffie, stoom, zweet, enz. zullen ook fouten veroorzaken.
- Schoonmaken met een zachte droge doek. Gebruik geen oplosmiddelen of een natte doek.
- Vermijd het gebruik van een ruwe doek of een ander voorwerp dat krassen kan veroorzaken.
- Laat het toestel niet vallen en oefen er geen overdadige kracht op uit.
- Gooi batterijen nooit in een vuur.
- Hou batterijen buiten het bereik van kinderen.
- Dit product kan samen met de accessoires wijzigen door een aanpassing zonder voorafgaande melding.

### **OPMERKING**

- SHARP beveelt ten sterkste aan dat alle belangrijke gegevens afzonderlijk en schriftelijk bewaard worden. In bepaalde omstandigheden kunnen gegevens verloren gaan of gewijzigd worden in zowat elk product met een elektronisch geheugen. SHARP is daarom niet verantwoordelijk voor gegevensverlies of het onbruikbaar worden van het toestel door incorrect gebruik, herstellingen, defecten, het vervangen van de batterij, het gebruik van een batterij na vervaldatum of door elke andere oorzaak.
- SHARP is niet aansprakelijk voor economische schade of schade aan eigendommen door incorrect gebruik en/of fouten in dit product en accessoires, tenzij deze aansprakelijkheid door de wet is bepaald.
- Druk enkel in de volgende gevallen met de punt van een balpen of een gelijkaardig voorwerp op de RESET-knop (achteraan). Gebruik geen voorwerp met een breekbare of een scherpe punt. Merk op dat door op RESET te drukken, alle gegevens uit het geheugen gewist worden.
	- Bij gebruik voor de eerste keer
	- Na het vervangen van de batterijen
	- Om het geheugen te wissen
	- Wanneer zich een abnormale situatie voordoet en geen enkele toets werkt.

Indien onderhoud nodig is voor dit rekentoestel, mag dit enkel gebeuren door een SHARP-dealer, een goedgekeurde onderhoudsafdeling van SHARP of een SHARP herstellingsdienst indien beschikbaar.

### **Harde behuizing**

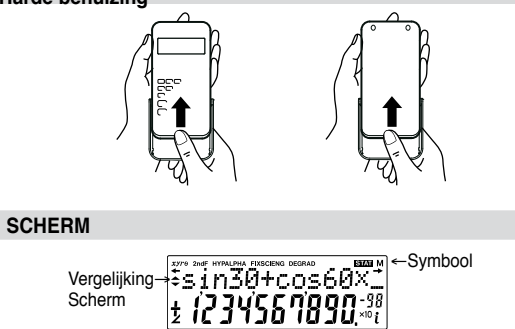

Exponent Mantisse

- Tijdens het gebruik worden niet alle symbolen tegelijkertijd weergegeven. • Bepaalde inactieve symbolen kunnen zichtbaar lijken indien u onder
- een bepaalde hoek kijkt.
- Enkel de de symbolen die vereist zijn voor het gebruik volgens de instructies worden in de scherm- en berekeningsvoorbeelden van deze handleiding getoond.
- $+1$ **:** Verschijnt wanneer de volledige vergelijking niet kan worden weergegeven. Druk op  $\left( \bigtriangleup \right) / \left( \bigtriangleright \right)$  om het resterende (verborgen) gedeelte te bekijken.
- *xy***/***r*θ **:** Geeft aan hoe resultaten uitgedrukt worden in de complexe berekeningsmodus.
- **:** Geeft aan dat gegevens boven/onder het scherm zichtbaar kunnen zijn. Druk op  $(\bullet)$ / $(\bullet)$  om omhoog/omlaag te bladeren.
- **2ndF** : Verschijnt wanneer (2ndF) wordt ingedrukt.
- **NEDERLANDS** +  $\blacksquare$  ×  $\blacksquare$ <br>**HYP** : Geeft aan dat  $\overline{(\frac{hyp}{F})}$  ingedrukt werd en dat de hyperboolfuncties ingeschakeld zijn. Indien (2ndF) archyp wordt ingedrukt, verschijnen de symbolen "**2ndF HYP**" wat aangeeft dat de omgekeerde hyperboolfuncties ingeschakeld zijn.
	- **ALPHA :** Verschijnt wanneer (ALPHA) (STAT VAR), (STO) of (RCL) wordt ingedrukt.
	- **FIX/SCI/ENG:** Geeft de notatie aan die wordt gebruikt om een waarde weer te geven.

**DEG/RAD/GRAD:** Geeft hoekeenheden aan.

- **STAT** : Verschijnt wanneer de statistische modus wordt geselecteerd.
- **M :** Geeft aan dat een waarde in het onafhankelijk geheugen is opgeslagen.
- Z **:** Verschijnt wanneer het rekentoestel een hoek toont als het resultaat in de complexe berekeningsmodus.
- *i* **:** Geeft aan dat een denkbeeldig nummer wordt weergegeven in de complexe berekeningsmodus.

## **VOORDAT U HET REKENTOESTEL GEBRUIKT**

**Gebruikte toetsen in deze handleiding** In deze handleiding wordt het gebruik van toetsen als volgt beschreven:

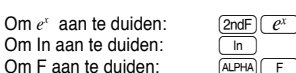

 $\sqrt{ }$  $(2ndF)$  $(e^x)$ 

Voor functies die in oranje boven de toets zijn afgedrukt, moet eerst op @ gedrukt worden. Wanneer u het geheugen opgeeft, drukt u eerst op K . Cijfers voor invoerwaarden worden niet als toetsen getoond maar als gewone cijfers.

# **In- en uitschakelen**

 $\overline{\mathsf{In}}$ 

Druk op  $\overline{{\rm (ONC)}}$  om het rekentoestel in te schakelen en op  $\overline{{\rm (2ndF)}}$   $\overline{{\rm OFF}}$  om het uit te schakelen.

### **Het scherm en de geheugens leeg maken**

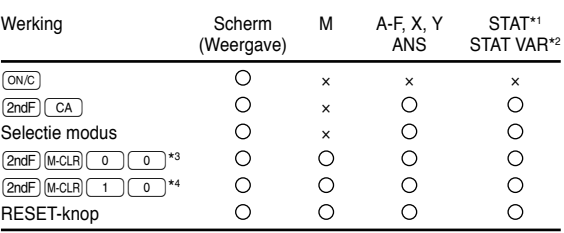

 $\bigcirc$ : Wissen  $\times$ : Onthouden

- Statistische gegevens (ingevoerde gegevens).
- \*2 *x¯*, *sx*, σ*x*, *n*, Σ*x*, Σ*x*<sup>2</sup> , *¯y*, *sy*, σ*y*, Σ*y*, Σ*y*<sup>2</sup> , Σ*xy*, *r*, *a*, *b*, *c*.
- \*3 Alle variabelen worden gewist.
- Deze toetsencombinatie doet hetzelfde als de RESET-knop.

### **[Toets geheugen wissen]**

Druk op  $\overline{[2ndF]}$  M⋅CLR) om het menu weer te geven.

- Om alle variabelen (M, A-F, X, Y, ANS, STAT VAR) te wissen, drukt u op  $\boxed{0}$   $\boxed{0}$  of  $\boxed{0}$   $\boxed{\text{ENT}}$ . MEM RESET  $\Omega$
- Om het rekentoestel te RESET (resetten), drukt u op  $(1)(0)$  of  $1$  (ENT) .
	- De RESET-bewerking zal alle gegevens in het geheugen wissen en de standaardinstellingen van het rekentoestel terugzetten.

### **De vergelijking invoeren en corrigeren [Aanwijzertoetsen]**

- Druk op  $\left(\begin{array}{c} \P \end{array}\right)$  of  $\left(\begin{array}{c} \P \end{array}\right)$  om de aanwijzer te verplaatsen. U kunt na het antwoord ook terugkeren naar de vergelijking door op  $\Box$  ( $\Box$ ) te drukken. Raadpleeg het volgende gedeelte voor het gebruik van de knoppen  $\overline{(\bullet)}$  en  $\overline{(\bullet)}$ .
- Raadpleeg 'menu SET UP' voor het gebruik van de cursor in het menu SET UP.

### **[Invoermodus en overschrijvingsmodus in het vergelijkingscherm]**

- Door op  $\overline{2ndF}$  (INS) te drukken, schakelt u tussen de twee bewerkingsmodi: invoermodus (standaard) en overschrijfmodus. Een driehoekige aanwijzer geeft aan dat gegevens op die plaats worden ingevoerd, terwijl de rechthoekige aanwijzer aangeeft dat de bestaande gegevens worden overschreven door wat u invoert.
- Om een cijfer in te voeren in de invoermodus plaatst u de aanwijzer net na de plaats waar u wilt invoeren en voert u de gewenste cijfers in. In de overschrijvingsmodus worden de gegevens onder de cursor overschreven door het cijfer dat u invoert.
- Deze modusinstelling wordt aangehouden tot de volgende RESETbewerking.

### **[Verwijdertoets]**

• Om een cijfer/functie te verwijderen, verplaatst u de aanwijzer naar het cijfer/ de functie die u wilt verwijderen en drukt u op DEL ). Indien de cursor rechts van een vergelijking staat, zal de toets **DEL** als backspace-toets werken.

【1】

### **Functie weergave op meerdere lijnen**

Eerdere vergelijkingen kunnen worden opgeroepen in de normale modus. Vergelijkingen bevatten ook de eindinstructies van een berekening, zoals "=", en er kunnen maximaal 142 tekens opgeslagen worden in het geheugen. Wanneer het geheugen vol is, worden opgeslagen vergelijkingen verwijderd, te beginnen met de oudste. Door op  $\Box$  te drukken, wordt de vorige vergelijking en het antwoord weergegeven. Door verder op [ te drukken zullen de eerdere vergelijkingen weergegeven worden (druk na het terugkeren naar de vorige vergelijking op  $\boxed{\blacktriangledown}$  om vergelijkingen in de juiste volgorde te zien). Bovendien kan [2ndF][ ▲ ] gebruikt worden om naar de oudste vergelijking te gaan.

- Om een vergelijking te bewerken nadat u deze hebt opgeroepen, drukt  $u$  op  $\boxed{\blacktriangleright}$   $(\boxed{\blacktriangle})$ .
- Het geheugen met meerdere regels wordt door de volgende bewerkingen gewist:  $[2ndF]$   $[CA]$ ,  $[2ndF]$   $[OF]$  (waaronder de automatische uitschakelfunctie), wijzigen van de modus, wissen van het geheugen (2ndF) (M-CLR)), RESET,  $(2ndF)$  (RANDOM), (ALPHA) ( $(RCL)$ ) (ANS), constante berekening, kettingberekening, hoekconversie, coördinaatconversie, N-base berekening, opslaan van numerieke waarden in het tijdelijke en onafhankelijke geheugen.

# **Prioriteitsniveau's bij het berekenen**

Dit rekentoestel voert bewerkingen uit volgens de volgende prioriteit:

① Breuken (1r4, enz.) 2) ∠, ingenieurprefixen 3) Functies voorafgegaan door hun argument (x<sup>-1</sup>, x<sup>2</sup>, n!, enz.) 4 Y<sup>x</sup>, <sup>x</sup> $\sqrt{ }$  5 Geïmpliceerde vermenigvuldiging van een geheugenwaarde (2Y, enz.) 6 Functies gevolgd door hun argument (sin, cos, enz.)  $\oslash$  Geïmpliceerde vermenigvuldiging van een functie (2sin30, enz.) ⑧ nCr, nPr ⑨  $\times$ , ÷ ⑩ +, – ⑪ AND ⑫ OR, XOR, XNOR ୍ତ =, M+, M–, ⇒M, ▶DEG, ▶RAD, ▶GRAD, DATA, CD, →rθ, →xy en andere eindinstructies van berekeningen

• Indien haakjes gebruikt worden, hebben berekeningen tussen haakjes voorrang op andere berekeningen.

# **EERSTE INSTELLINGEN**

# **Selectie modus**

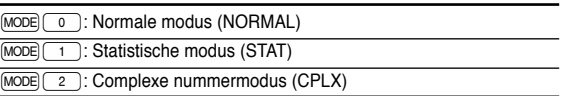

# **Menu SET UP (instellingen)**

Druk op SETUP om het menu SET UP weer te geven.

- Een menu-item kan worden geselecteer door:
	- met  $\boxed{\blacktriangleright}$   $\boxed{\blacktriangleleft}$ , en daarna op de toets  $\boxed{\blacklozenge}$ • de knipperende aanwijzer te bewegen  $\bigcup$   $\bigcup$ , en daarna op de toets
	- <u>ENT</u>  $(\_\equiv)$  te drukken), of
- door op de cijfertoets te drukken die overeenstemt met het nummer van het menu-item.

FSE TAB

 $\left[2\right]$ 

- Indienf  $\triangle$  of  $\blacktriangledown$  op het scherm wordt weergegeven, druk dan op  $\lfloor\blacktriangle\rfloor$
- of  $\boxed{\blacktriangledown}$  om het vorige/volgende menuscherm te bekijken.
- Druk op  $\overline{ONCD}$  om het menu SET UP te verlaten.

**[De weergavenotatie en decimale plaatsen selecteren]** Er worden vier weergavenotatiesystemen gebruikt om berekeningsresultaten weer te geven: Zwevende komma; vaste komma; wetenschappelijke notatie en ingenieursnotatie.

• Wanneer het symbool FIX, SCI of ENG wordt weergegeven, kan het aantal decimale plaatsen (TAB) ingesteld worden op elke waarde tussen 0 en 9. Weergegeven waarden worden beperkt tot het overeenkomstig aantal cijfers.

## **[Het Drijvende komma-systeem instellen bij Wetenschappelijke notatie]**

Er worden twee instellingen gebruikt om een zwevend-kommacijfer weer te geven: NORM1 (standaardinstelling) en NORM2. Er wordt automatisch een cijfer in wetenschappelijke notatie weergegeven buiten een vooraf ingesteld bereik:

- NORM1: 0,000000001 ≤ x ≤ 9999999999
- NORM2: 0,01 ≤ x ≤ 9999999999

# **Bepaling van de hoekeenheid**

In dit rekentoestel kunnen de volgende drie hoekeenheden opgegeven worden: graden, radialen en decimale graden.

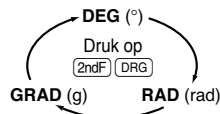

# **WETENSCHAPPELIJKE BEREKENINGEN**

- Druk op  $\boxed{\text{MoDE}}$  on de normale modus te selecteren.
- Druk in elk voorbeeld op  $\overline{ONCD}$  om het scherm te wissen. Indien de FIX, SCI of ENG-indicator wordt weergegeven, kunt u deze wissen door 'NORM1' te selecteren in het menu SET UP.

# **Rekenkundige bewerkingen**

 $\left\{3\right\}$ Het sluitend haakje  $\Box$  net voor  $\boxed{\phantom{0}}$  of  $\boxed{\phantom{0}\text{M+}}$  kan worden weggelaten.

# **Constanteberekeningen**

- Bij constanteberekeningen wordt de opteller een constante. Aftrekking en deling gebeurt op dezelfde manier. Bij het vermenigvuldigen wordt het vermenigvuldigtal een constante.
- Bij het uitvoeren van berekeningen met constantes, worden constantes als K weergegeven.  ${5}$

# **Functies**

- 
- Raadpleeg de berekeningsvoorbeelden van elke functie. Geef de hoekeenheid op voordat u de berekening start.

# **Willekeurige functie**

De willekeurige functie heeft vier instellingen die in de normale of statistische modus kunnen worden gebruikt. (Deze functie kan niet worden geselecteerd in combinatie met de N-base functie.) Druk op  $\overline{\text{ENT}}$  om verdere willekeurige cijfers te genereren. Druk op  $\overline{(\overline{\text{ON/C}})}$  om te sluiten.

• De gegenereerde pseudowillekeurige nummerreeks wordt in geheugen Y opgeslagen. Elk willekeurig nummer is gebaseerd op een nummerreeks.

# **[Willekeurige nummers]**

Een pseudowillekeurig nummer, met drie significante cijfers van 0 tot 0,999 kan worden gegenereerd door op  $\overline{[2ndF]}$   $\overline{[RANDOM]}$   $\overline{[0]}$   $\overline{[ENT]}$  te drukken.

## **[Willekeurige dobbelsteen]**

Om het rollen van een dobbelsteen te simuleren, kan een willekeurig geheel<br>getal tussen 1 en 6 worden gegenereerd door op (2ndF)(BANDOM) (1) (ENT) getal tussen 1 en 6 worden gegenereerd door op [2ndF][BANDOM] [1] [ENT] te drukken.

## **[Willekeurig muntstuk]**

Om tossen te simuleren kan 0 (kop) of 1 (munt) willekeurig worden gegenereerd door op  $(2ndF)$  **FANDOM** $(2)$  **ENT** te drukken.

# **[Willekeurig geheel getal]**

Door op  $\overline{2ndF}$ [ANDOM] 3 (ENT) te drukken, kan een geheel getal tussen 0 en 99 willekeurig gegenereerd worden.

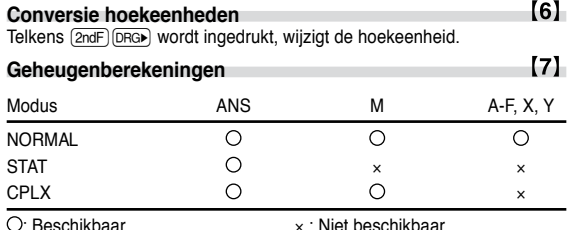

# **[Tijdelijk geheugens (A-F, X en Y)]**

Druk op (STO) en een variabele toets om een waarde in het geheugen op te slaan.

Druk op FICL en een variabele toets om een waarde uit het geheugen op te roepen.

Om een variabele in een vergelijking te plaatsen, drukt u op (ALPHA), gevolgd door een variabele toets.

# **[Onafhankelijk geheugen (M)]**

Naast alle functies van tijdelijke geheugens, kan een waarde worden toegevoegd aan of afgetrokken van een bestaande geheugenwaarde. Druk op  $\overline{(ow)}$  (sto) M om het onafhankelijke geheugen te wissen (M).

**[Geheugen laatste antwoord (ANS)]**

Het resultaat van een berekening na het indrukken van  $($ = of een andere eindinstructie van een berekening wordt automatisch opgeslagen in het geheugen voor het laatste antworod.

## Opmerking:

- De berekeningsresultaten van de functies die hieronder worden aangegeven, worden automatisch in geheugens X of Y opgeslagen en vervangen bestaande waarden.
- Willekeurige functie ..... Y-geheugen
- →*r*θ, →*xy*...................... X-geheugen (*r* of *x*), Y-geheugen (θ of *y*)
- $\cdot$   $\left[\right.$  RCL $\right]$  of  $\left[\right.$  (ALPHA) zal de waarde in het geheugen weergeven met een maximum van 14 cijfers.

### **Kettingberekeningen**

- $[8]$ • Het vorige berekeningsresultaat kan in de volgende berekening gebruikt worden. Nadat meerdere instructies werden ingevoerd, kan het echter niet opnieuw worden opgeroepen.
- Indien u postfix-functies gebruikt ( $\sqrt{\ }$ , sin, enz.), is een kettingberekening mogelijk zelfs indien het vorige berekeningsresultaat gewist wordt door op de toets  $\boxed{\overline{\text{ON/C}}}$  te drukken.

### **Breukberekeningen**

 $\left[ 9 \right]$ Dit rekentoestel voert rekenkundige bewerkingen en geheugenberekeningen

- met breuken uit, net als conversies tussen een decimaal getal en een breuk. • Indien het aantal weer te geven cijfers groter is dan 10, wordt het getal omgezet naar en weergegeven als een decimaal getal.
- **Binaire, Pentale, Octale, Decimale en Hexadecimale**

 $(10)$ **bewerkingen (N-Base)** Er kunnen conversies uitgevoerd worden tussen N-base nummers. De vier rekenkundige basisbewerkingen, berekeningen met haakjes en geheugenberekeningen kunnen ook uitgevoerd worden samen met de logische bewerkingen AND, OR, NOT, NEG, XOR en XNOR op binaire, pentale, octale en hexadecimale nummers.

Conversie naar elk systeem wordt met de volgende toetsen uitgevoerd:

 $\overline{[2ndF]}$  $\rightarrow$ BIN) (" $b$ " verschijnt),  $\overline{[2ndF]}$  $\rightarrow$ PEN) (" $b$ " verschijnt.),  $\overline{[2ndF]}$  $\rightarrow$ OCT) (" $a$ " verschijnt.),  $\overline{(2ndF)}$   $\rightarrow$  HEX) (" $H$ " verschijnt.),  $\overline{(2ndF)}$   $\rightarrow$  DEC) (" $b$ ", " $\mu$ ", " $a$ " en " $H$ " verschijnt.)

Opmerking: De hexadecimale cijfers A – F worden ingevoerd door op **[CNST]**,  $\bigcup^x$ ,  $\bigcup x^2$ ,  $\bigcup x^3$ ,  $\bigcup$  log  $\bigcup$  en  $\bigcup$  in  $\bigcup$  te drukken en worden als volgt weergegeven:

$$
\mathsf{A}\rightarrow\mathsf{H},\,\mathsf{B}\rightarrow b,\,\mathsf{C}\rightarrow\mathsf{I}\,,\,\mathsf{D}\rightarrow d,\,\mathsf{E}\rightarrow\mathsf{F},\,\mathsf{F}\rightarrow\mathsf{F}
$$

In het binaire, pentale, octale en hexadecimale systeem kunnen breukdelen niet worden ingevoerd. Wanneer een decimaal getal met een breukgedeelte omgezet wordt in een binair, pentaal, octaal of hexadecimaal getal, wordt het breukgedeelte afgekort. Zo wordt ook het breukgedeelte van het resultaat van een binaire, pentale, octale of hexadecimale berekening afgekort. In het binaire, pentale, octale en hexadecimale systeem worden negatieve getallen als een complement weergegeven.

### **Decimale en sexagesimale berekeningen en tijdsberekeningen**

 $(11)$ Conversie tussen decimale en sexagesimale cijfers kan worden uitgevoerd en sexagesimale cijfers kunnen worden omgezet naar seconden en minuten. De vier rekenkundige basisbewerkingen en geheugenberekeningen kunnen worden uitgevoerd met het sexagesimale systeem. De notatie voor het sexagesimale systeem is als volgt:

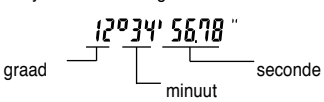

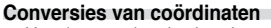

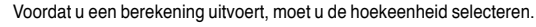

 $\left\{ 12\right\}$ 

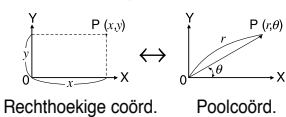

• Het resultaat van de berekening wordt automatisch in geheugens X en

Y opgeslagen. • Waarde van *r* of *x*: X-geheugen • Waarde van θ of *y*: Y-geheugen  $[13]$ **Berekeningen met fysieke constantes** Raadpleeg de snelle referentiekaart en de ommezijde van de Neder-

landstalige handleiding. Een constante wordt opgeroepen door op [CNST] te drukken, gevolgd door het getal van de fysieke constante uitgedrukt in een getal met 2 cijfers.

De opgeroepen constante verschijnt in de geselecteerde weergavemodus met het geselecteerde aantal decimale cijfers.<br>Fysieke constantes kunnen worden opgeroe

constantes kunnen worden opgeroepen in de normale modus (indien niet ingesteld op binair, pentaal, octaal of hexadecimaal) of in de statistische modus.

Opmerking: Fysieke constantes en metrische conversies zijn ofwel gebaseerd op de 2002 CODATA aanbevolen waarden of op de Uitgave van de "Handleiding voor het gebruik van het Internationale Eenhedensysteem (SI)" van 1995, uitgegeven door NIST (Nationaal Instituut voor Standaarden en Technologie) of op basis van ISO-specificaties.

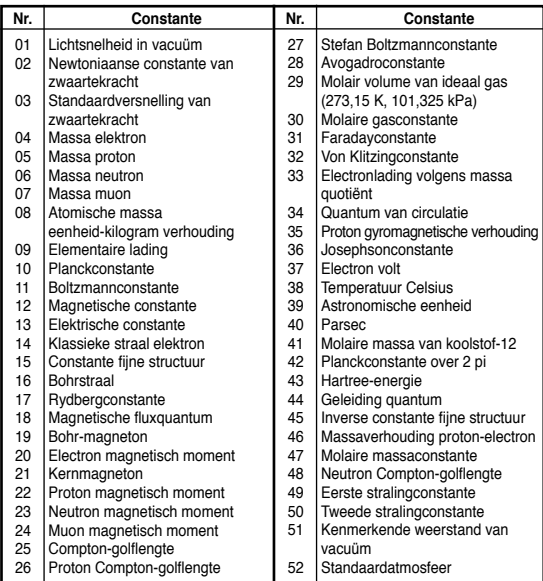

### **Metrische conversies**

 $[14]$ 

Raadpleeg de snelle referentiekaart en de ommezijde van de Nederlandstalige handleiding.

Eenheidconversies kunnen worden uitgevoerd in de normale modus (indien niet ingesteld op binair, pentaal, octaal of hexadecimaal) of in de statistische modus.

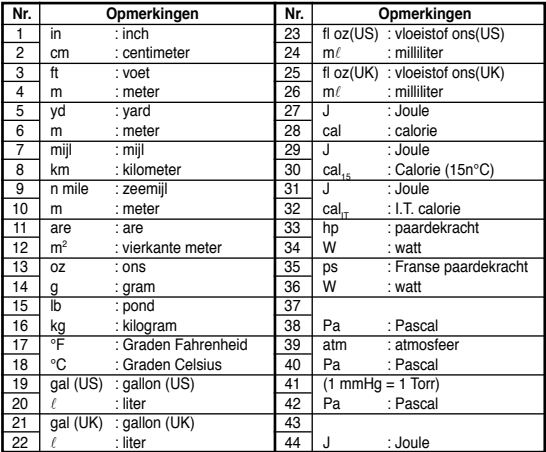

**Berekeningen met ingenieurprefixen** De berekening kan worden uitgevoerd in de normale modus (niet in N-base) met de volgende 9 soorten prefixen.

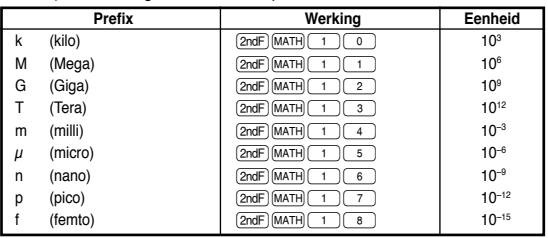

### **Functie wijzigen**

De resultaten worden intern in wetenschappelijke notatie geplaatst met maximaal 14 cijfers voor de mantisse. Aangezien berekeningsresultaten echter worden weergegeven in de vorm die de weergavenotatie en het aantal decimale plaatsen bepaalt, kan het resultaat van de interne berekening verschillen van het weergegeven resultaat. Met de functie bewerken, wordt de interne waarde omgezet zodat deze overeenstemt met deze van de waarde, en kan de weergegen waarde onveranderd worden gebruikt bij volgende bewerkingen.

## **STATISTISCHE BEREKENINGEN**

Druk op MODE 1 om de statistische modus te selecteren. De zeven onderstaande statistische berekeningen kunnen worden uitgevoerd. Nadat u de statistische modus hebt geselecteerd, selecteert u de gewenste submodus door de getaltoets in te drukken die overeenstemt met uw keuze. Om de statistische submodus te wijzgen, selecteert u de statistische modus opnieuw (druk op <u>MODE) (1)),</u> en selecteert u de vereiste submodus opnieuw.

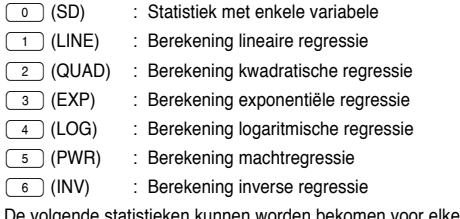

voor elke statistische berekening (raadpleeg de onderstaande tabel):

### **Statistische berekening enkele variabele**

Statistieken van 1 en waarde van de normale kansberekening

# **Berekening lineaire regressie**<br>Statistieken van ① en ② en bo

Statistieken van Q en W en bovendien schatting van *y* voor een bepaalde *x* (schatting *y*´) en schatting van *x* voor en bepaalde *y* (schatting *x*´)

## **Berekening van Exponentiële regressie, Logaritmische regressie, Machtregressie en Inverse regressie**

Statistieken van Q en W. Bovendien een schatting van *y* voor een gegeven *x* en schatting van *x* voor een gegeven *y*. (Aangezien het rekentoestel elke formule omzet naar een lineaire regressieformule voordat de berekening wordt uitgevoerd, zal deze alle statistieken verzamelen met uitzondering van coëfficiënten *a* en *b*, van geconverteerde gegevens in plaats van ingevoerde gegevens.)

# **Berekening kwadratische regressie**

Statistieken van 1 en 2 en coëfficiënten *a*, *b*, *c* in de kwadrantische regressieformule (*y* = *a* + *bx* + *cx*<sup>2</sup> ). (Voor kwandrantische regressieberekeningen kan geen correlatiecoëfficiënt (*r*) worden bekomen.) Indien er twee *x*´ -waarden zijn, drukt u op 2ndF)

Indien u berekeningen uitvoert met *a*, *b* en *c*, kan slechts één numerieke waarde onthouden worden.

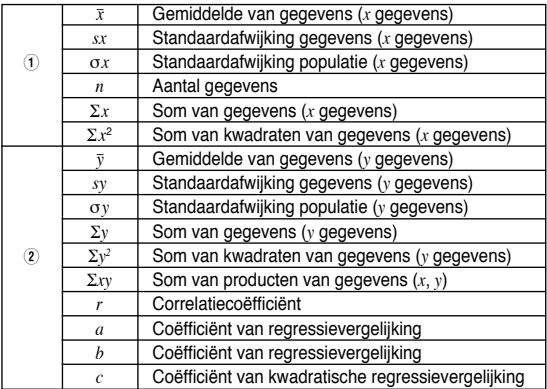

Gebruik (ALPHA) en **RCL**) om een STAT variabele berekening uit te voeren.

### **Gegevens invoeren en corrigeren**

Ingevoerde gegevens worden in het geheugen bewaard tot (2ndF)( CA) wordt ingedrukt of de modus wordt geselecteerd. Wis het geheugen voordat u nieuwe gegevens invoert.

### **[Gegevens invoeren]**

Gegevens met enkele variabele

- Gegevens **DATA**
- Gegevens $(\text{w})$  frequentie  $(\text{DATA})$  (Om meerdere malen dezelfde gegevens in te voeren)

# Gegevens met twee variabelen

- Gegevens *x x*  $(x, y)$  Gegevens *y y* [DATA]
- Gegevens  $(x, y)$  Gegevens  $(x, y)$ frequentie [DATA] (Om meerdere malen dezelfde gegevens in te voeren *x* en *y*.)
- Er kunnen tot 100 gegevensitems ingevoerd worden. Bij gegevens met enkele variabele wordt een gegevensitem zonder frequentie geteld als één gegevensitem, terwijl een item met een frequentie opgeslagen wordt als een reeks van twee gegevensitems. Bij gegevens met twee variabelen wordt een reeks gegevensitems zonder frequentie geteld als twee gegevensitems, terwijl een reeks items met een frequentie opgeslagen wordt als een reeks van drie gegevensitems.

### $[16]$

 $[17]$ 

【18】

# **[Gegevenscorrectie]**

Correctie voordat u op DATA) drukt net nadat u gegevens ingevoerd hebt: Verwijder de incorrecte gegevens met  $\overline{\text{owc}}$  en voer daarna de correcte gegevens in.

Correctie na het indrukken van  $(DATA)$ :

Gebruik  $\Box$   $\blacksquare$  om de eerder ingevoerde gegevens weer te geven. Druk op  $\boxed{\blacktriangledown}$  om gegevensitems in oplopende volgorde (oudste eerst) weer te geven. Om de weergavevolgorde te wijzigen naar aflopend

(nieuwste eerst), drukt u op de knop [. Elk item wordt weergegeven met '*Xn=*', '*Yn=*', of '*Nn=*' (*n* is het volgnummer van de gegevensreeks).

Geef het gegevensitem dat u wilt wijzigen weer, voer de correcte waarde in en

druk op  $\overline{DATA}$ . Met  $\overline{(**)}$ , kunt u de waarden van de gegevensreeks in één keer corrigeren.

- Om een gegevensreeks te verwijderen, geeft u een item van de te verwijderen gegevensreeks weer en drukt u op  $\sqrt{2ndF}$  CD . De gegevensreeks wordt verwijderd.
- Om een nieuwe gegevensreeks toe te voegen, drukt u op @N/C), voert u de waarden in en drukt u op  $\overline{DATA}$ .

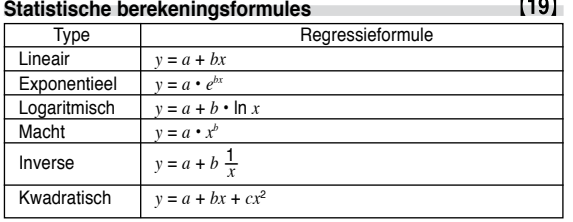

In de statistische berekeningsformules zal zich een fout voordoen indien:

- De absolute waarde van het tussenresultaat of het resultaat van de berekening is groter dan of gelijk aan  $1 \times 10^{100}$ .
- De noemer is nul.
- Er wordt geprobeerd om de vierkantswortel te berekenen van een negatief getal.
- Er bestaat geen oplossing in de kwadratische regressieberekening.

### **Normale kansberekeningen**

• P(*t*), Q(*t*), en R(*t*) zullen altijd positieve waarden aannemen, zelfs indien *t*<0, aangezien deze functies dezelfde principes gebruiken als voor het oplossen voor een gebied.

Waarden voor P(*t*), Q(*t*), en R(*t*) worden tot op 6 cijfers na de komma weergegeven.

# **BEREKENING COMPLEXE GETALLEN**

Druk op MODE 2 om de complexe getallenmodus te selecteren om complexe getallen op te tellen, af te trekken, te vermenigvuldigen of te delen. Resultaten van berekeningen van complexe getallen worden in twee modi uitgedrukt:

- Q@}: Rechthoekige coördinaatmodus (*xy* verschijnt.)
- (2) [2ndF] → rθ]: Poolcoördinaatmodus (rθ verschijnt.)

### **Invoer complex getal**

- Q Rechthoekige coördinaten
	- x-coördinaat  $(\;\;+\;)$  y-coördinaat  $(i)$
- of x-coördinaat  $+$  $(i)$ y-coördinaat
- 2 Poolcoördinaten
- $r \left(\frac{2}{\epsilon}\right) \theta$ r: absolute waarde θ: argument
- Bij het selecteren van een andere modus, zal het denkbeeldig gedeelte van een ander complex getal dat in het onafhankelijk geheugen is opgeslagen (M), worden gewist.
- Een complex getal dat in rechthoekige coördinaten is uitgedrukt en waarvan de y-waarde gelijk is aan nul, of uitgedrukt in poolcoördinaten met de hoek gelijk aan nul, wordt als een werkelijk getal behandeld.
- Druk op  $\overline{2ndF}$  MATH  $\overline{①}$  om terug te keren naar de complexe verbinding van het opgegeven complexe getal.

# **FOUT- EN BEREKENINGSBEREIKEN**

### **Fouten**

Er zal zich een fout voordoen indien een bewerking de berekeningsbereiken overschrijdt, of indien een ongeldige bewerking wordt uitgevoerd. Indien zich een fout voordoet, kunt u met  $\left(\begin{array}{c} \bullet \\ \bullet \end{array}\right)$  (of  $\left(\begin{array}{c} \bullet \\ \bullet \end{array}\right)$ ) automatisch de aanwijzer naar de plaats in de vergelijking bewegen waar de fout zich voordeed. Pas de vergelijking aan of druk op  $\overline{\text{ONC}}$  om de vergelijking te wissen.

# **Foutcodes en fouttypes**

- Syntaxfout (Error 1): • Er werd geprobeerd een ongeldige bewerking uit te voeren.
- Vb. 2  $\boxed{2ndF}$   $\rightarrow r\theta$

# Rekenfout (Error 2):

- De absolute waarde van een tussenresultaat of eindresultaat van een berekening is groter dan of gelijk aan 10<sup>100</sup>
- Er werd geprobeerd door 0 te delen (of een tussenberekening gaf 0 als resultaat). Het berekeningsbereik werd overschreden tijdens het uitvoeren van berekeningen.
- Dieptefout (Error 3):
- Het beschikbare aantal buffers werd overschreden. (Er zijn 10 buffers\* voor numerieke waarden en 24 buffers voor berekeningsinstructies).
- \*5 buffers in STAT-modus en complexe getallenmodus. Meer dan 100 gegevensitems in de statistische modus.
- Vergelijking te lang (Error 4):
- De vergelijking overschreed de maximale invoerbuffer (142 tekens). Een vergelijking moet korter zijn dan 142 tekens.

### **Berekeningsbereik**

 $[22]$ • **Binnen het opgegeven bereik is dit rekentoestel nauwkeurig tot ± 1 van het minst significante cijfer van de mantisse. Een berekeningsfout wordt echter vergroot bij opeenvolgende berekeningen doordat de berekeningsfouten worden geaccumuleerd. (Dit geldt ook voor**  *yx* **,** *x*  $\sqrt{\ }$ , n!, e<sup>x</sup>, ln, enz., waar continue berekeningen intern worden **uitgevoerd.)**

**Bovendien zal een berekeningsfout groter worden nabij buigpunten en enkele punten van functies.**

• Berekeningsbereiken  $±10^{-99}$  ~  $±9,999999999\times10^{99}$  en 0.

Indien de absolute waarde van een invoer of een eind- of tussenresultaat kleiner is dan 10–99, wordt de waarde in de berekening en op het scherm als 0 beschouwd.

# **BATTERIJ VERVANGEN**

# **Opmerkingen bij het vervangen van de batterij**

Onjuist hanteren van batterijen kan leiden tot een elektrolytlek of een explosie. Volg de onderstaande regels voor batterijen:

- Zorg dat de nieuwe batterijen van het juiste type zijn.
- Plaats elke batterij correct zoals aangegeven op het rekentoestel.
- De batterijen worden in de fabriek reeds voor verzending geplaatst, en kunnen sneller leeg raken dan opgegeven.

# **Opmerkingen bij het wissen van het geheugen**

Wanneer de batterij wordt vervangen, wordt het geheugen gewist. Dit kan eveneens gebeuren indien het rekentoestel defect is of hersteld wordt. Noteer alle belangrijke gegevens uit het geheugen voor het geval dit per ongeluk gewist wordt.

# **Wanneer de batterijen vervangen**

Indien het contrast van het scherm slecht is of indien niets op het scherm verschijnt indien  $\overline{\text{owc}}$  wordt ingedrukt bij zwakke verlichting, moeten de batterijen vervangen worden.

## **Opgepast**

【17】【20】

 $[21]$ 

- Indien vloeistof uit een lekkende batterij in het oog terecht komt, kan dit leiden tot ernstig letsel. Indien dit gebeurt, moet u het oog met schoon water spoelen en onmiddellijk een arts raadplegen.
- Indien vloeistof uit een lekkende batterij in aanraking komt met uw huid of kledij, dient u onmiddellijk met schoon water te spoelen.
- Indien het product gedurende een bepaalde tijd niet wordt gebruikt, verwijdert u best de batterijen en slaat u deze op een veilige plek op om schade aan het toestel door lekkende batterijen te voorkomen.
- Laat lege batterijen niet in het toestel zitten.
- Hou batterijen buiten het bereik van kinderen. • Lege batterijen die in het toestel gelaten worden, kunnen lekken en schade aan het rekentoestel veroorzaken.
- Onjuist hanteren kan leiden tot explosiegevaar.
- Gooi batterijen niet in een open vuur. Deze kunnen ontploffen.

### **Procedure voor het vervangen van de batterijen**<br>1. Schakel het toestel uit door op (2ndF) (OFF). Schakel het toestel uit door op  $\overline{\text{2ndF}}$  OFF.

- 
- 2. Verwijder een schroef. (Afb. 1)<br>3. Til het batterijdeksel op om het
- 3. Til het batterijdeksel op om het te verwijderen. 4. Verwijder de gebruikte batterij door deze er uit te wrikken met een balpen of gelijkaardig voorwerp. (Afb. 2)
- 5. Plaats een nieuwe batterij. Zorg dat de "+"-zijde naar boven ligt.
- 6. Plaats het deksel en de schroef terug.
- 7. Druk op de RESET-knop (achteraan).
- Controleer of het scherm zoals hieronder wordt weergegeven. Indien het scherm niet op deze manier verschijnt, verwijdert u de batterijen en plaatst u deze terug en controleert u het scherm opnieuw.

(Afb. 1) (Afb. 2)

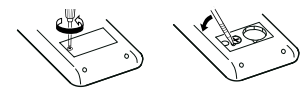

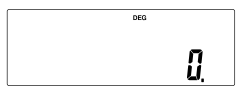

### **Automatische uitschakelfunctie**

Dit rekentoestel schakelt zichzelf uit om de batterij te sparen indien gedurende 10 minuten geen toets wordt ingedrukt.

# **SPECIFICATIES**

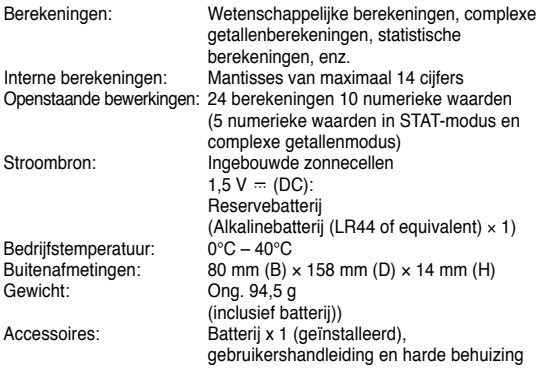

# **VOOR MEER INFORMATIE OVER WETENSCHAPPELIJK REKENTOESTEL**

Raadpleeg onze website. http://sharp-world.com/calculator/

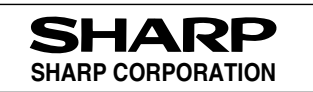